## Information Technology Services

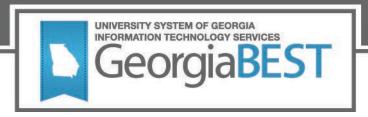

## **Test Plan**

# Academic Release 1.4 and Data Collections ETL 1.2

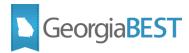

## **Contents**

| Test Plan for Academic Release 1.4 and Data Collections ETL 1.2 |    |
|-----------------------------------------------------------------|----|
| General Testing Instructions                                    | 1  |
| Returning Test Results                                          | 2  |
| Preparation for Testing                                         | 3  |
| Data Collection Extraction process (ZADMETL)                    | 4  |
| Purpose                                                         | 4  |
| Functionality delivered with this release:                      | 4  |
| Test Scenario 1:                                                | 5  |
| Test Scenario 2:                                                | 5  |
| Test Scenario 3:                                                | 5  |
| Test Scenario 4:                                                | 8  |
| Test Scenario 5:                                                | 9  |
| Test Scenario 6:                                                | 10 |
| Test Scenario 7:                                                | 10 |
| Test Scenario 8:                                                | 10 |
| Academic Focus Areas                                            | 12 |
| Purpose                                                         | 12 |
| Functionality delivered with this release:                      | 12 |
| Test Scenario 1:                                                | 13 |
| Test Scenario 2:                                                | 14 |
| Test Scenario 3:                                                | 14 |
| Test Scenario 4:                                                | 14 |
| Test Scenario 5:                                                | 15 |
| Learning Support                                                | 16 |
| Purpose                                                         | 16 |
| Functionality delivered with this release:                      |    |

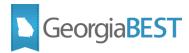

| Test Scenario 1:                           | 19 |
|--------------------------------------------|----|
| Test Scenario 2:                           | 23 |
| Test Scenario 3:                           | 24 |
| Test Scenario 4:                           | 24 |
| Test Scenario 5:                           | 24 |
| Test Scenario 6:                           | 25 |
| Test Scenario 7:                           | 25 |
| Test Scenario 8:                           | 26 |
| Test Scenario 9:                           | 26 |
| Test Scenario 10:                          | 27 |
| Test Scenario 11:                          | 28 |
| Test Scenario 12:                          | 28 |
| Test Scenario 13:                          | 29 |
| Miscellaneous Enhancements                 | 31 |
| Purpose                                    | 31 |
| Functionality delivered with this release: | 31 |
| Test Scenario 1:                           | 31 |
| Test Scenario 2:                           | 31 |

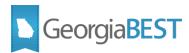

## Test Plan for Academic Release 1.4 and Data Collections ETL 1.2

This test plan is to be used for certifying the following:

- Data Collection Extraction process ZADMETL (modification)
- Academic Focus Areas (new)
- Learning Support (new/modification)
- Miscellaneous Enhancements

## **Prerequisites:**

The prerequisite for the Academic Release 1.4 release is:

 Install the ADC ETL Package to the Banner database. It is located on files.usg.edu in /DataServices/ADC/prod/1\_4.

The prerequisite for the Data Collections ETL 1.2 release is:

ADC ETL 1.1

## **Certification:**

This Data Collections ETL 1.2 release is being certified at the following:

- Admin Common 9.3.15.4
  - Accounts Receivable 9.3.9
  - o Financial Aid 9.3.13.1
  - o General 9.3.9
  - o Student 9.3.13
- Georgia Enhancements 9.8.1 & 8.63

ITS and 4 institutions have tested and certified the Data Collections ETL 1.2 release for the prerequisites at Oracle 12.1.0.2 and 12.2 on Red Hat Enterprise Linux (RHEL) 7.x.

## **General Testing Instructions**

Testing should be performed to validate the functionality being delivered with this release. In order to test this release thoroughly, we ask that you not only follow your normal business practices and processes to see if the modification runs correctly, but please try multiple scenarios that you might not encounter often in an effort to identify any anomalies in the process.

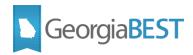

Support for Testing

For support during testing, contact the Academic Data Collections team:

• Email: <u>DW Test@usq.edu</u>

For emergency, business interruptions or production down situations, call the ITS Helpdesk immediately

• 706-583-2001

• Toll-free within Georgia: 1-888-875-3697

## **Returning Test Results**

When testing is complete, return the completed test plan as an email attachment to <a href="mailto:DW\_Test@usg.edu">DW\_Test@usg.edu</a>

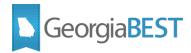

## **Preparation for Testing**

The Academic Release 1.4 and Data Collections ETL 1.2 must be applied to your TEST database used to prepare for testing. Please follow the steps below to prepare for testing the release:

## Step 1

Apply the Academic Release 1.4 to the Banner database using the parameters for Summer MT 2019. Apply Data Collections ETL 1.2 to the Banner database.

## Step 2

Setup and/or identify test cases for testing the extraction and editor.

## Step 3

In Banner, run the Data Collection Extraction process (ZADMETL) from Banner Job Submission (GJAPCTL).

## Step 4

Turn on the ITS version of GlobalProtect VPN (for beta testing only). For download, install, and login instructions, email <a href="mailto:DW Test@usg.edu">DW Test@usg.edu</a>.

#### Step 5

Run the USG Extract in the TEST environment using the following URL:

https://apps.tst.usg.edu/ords/f?p=38576

#### Step 6

Review the Data Submission Error report to validate changes included in the release in the Cognos TEST environment using the following URL:

https://analytics.tst.usg.edu/cognos/cgi-bin/cognos.cgi

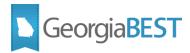

## **Data Collection Extraction process (ZADMETL)**

## **Purpose**

The Data Collection Extraction process (ZADMETL) populates the tables in the USGQUEST schema on the institution's Banner database. ZADMETL pulls data from Banner baseline and Georgia Enhancements tables to populate the USGQUEST schema tables. This data is then extracted and placed in the data warehouse staging tables (USGODS) where business rules and edits are run to validate the accuracy and validity of the data before it is submitted to the data warehouse. ZADMETL is only used for the Academic Data Collection (ADC) and the Facilities Inventory Data Collection (FIDC).

## **Functionality delivered with this release:**

The following enhancements have been made to ZADMETL:

- Changed the descriptive name from Academic Data Mart Extraction to Data Collection Extraction to more accurately describe the functionality of the process
- Updated the description of Parameter 01 to "Data Collection to Extract?"
- Corrected the Parameter 01 hint text to "Enter A (Academic), F (Facilities), or B (Both)"
- Updated the process to confirm that the correct version of the Academic Release (CAMPUS\_ODS\_ADM\_ETL\_INSTALL) is installed. An error will be generated and processing stopped if the correct version is not installed.
- Enhanced the .lis file output to provide more useful content and error messaging
- Removed the run type and process version number from the page header
- Divided the output into sections:
  - Return Status Overall success or failure of the process per data mart
  - Log Information Success or failure status of each step performed per data mart
  - Error Information Detailed error information per data mart, including which process step encountered the error
  - Control Report Displays process parameter value and version number
  - Parameter Table Displays the ETL execution parameters per data mart
  - Mimic Table Counts Displays count of records loaded into each mimic table per data mart
- Created a new error table (ODS\_ADM\_INST\_EXTRACT\_ERRORS) to provide data for the new Error Information section of the .lis file.

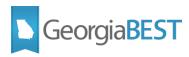

- NOTE: The Error Information section of the .lis file will not be populated for Facilities Inventory Data Collection (FIDC) when ZADMETL is run for parameter values F or B. This functionality will be delivered in a future release.
- Created a series of error and failure messages to be generated by ZADMETL if problems are encountered.
  - Error Please verify the most recent version of the Campus ETL has been installed.
  - FAILURE Duplicate Records in SORXREF
  - FAILURE Record count of ODS ADM EXEC PARAMETERS must be 1.
  - FAILURE ZADMETL Currently Running.
  - FAILURE Please review the Extraction Log tables.

## **Test Scenario 1:**

In Banner, go to ZADMETL.

Confirm that the descriptive title of the process displays "Data Collection Extraction".

Place the cursor in the parameter number field for Parameter 01. Confirm that the parameter description displays "Data Collection to Extract?".

Confirm that the hint text displayed under the parameter displays "Enter A (Academic), F (Facilities), or B (Both)".

#### **Test Scenario 2:**

This test scenario may require coordination with campus technical staff.

Run the ZADMETL process for parameter value A to generate output for ADC. Review the .lis file output.

If the correct version of the Academic Release (CAMPUS\_ODS\_ADM\_ETL\_INSTALL) is not installed, the following error will be displayed in the Return Status section of the .lis file and all processing will stop. The correct version of the Academic Release must be installed in order to proceed past the error.

Error - Please verify the most recent version of the Campus ETL has been installed.

## **Test Scenario 3:**

Run the ZADMETL process for parameter value B to generate output for both ADC and FIDC. Review the .lis file output.

Verify that the title "Data Collection Extraction" is displayed at the top of the .lis file.

Confirm that the following sections titles are displayed:

\*\* Return Status \*\*

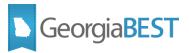

- \*\* Log Information \*\*
- \*\* Error Information \*\*
- \*\* Control Report \*\*
- \*\* Parameter Table \*\*
- \*\* Mimic Table Counts \*\*

Verify that each section (except Error Information and Control Report) includes data for both the ADC and FIDC as identified by the Data Mart column in each section. Confirm that the Error Information section only contains data for the ADC as identified by the Data Mart column.

Verify the following columns exist for each section:

- \*\* Return Status \*\*
  - Data Mart
  - Process Status
- \*\* Log Information \*\*
  - Data Mart
  - Step Name
  - Status
  - Start Time
  - End Time
  - Error
- \*\* Error Information \*\*
  - Data Mart
  - Step Name
  - Description
  - Error ID
  - Error Column
  - Error Value
  - Error Time
- \*\* Parameter Table \*\* for Data Mart = ADC

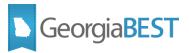

- Data Mart
- Setid
- Regents Term
- Banner Term
- Coll Type
- MT Census Date
- EOT Census Date
- Prev Regents Term
- Prev Banner Term
- Annual Collection Year
- Prev Aid Year
- Last Updated
- \*\* Parameter Table \*\* for Data Mart = FIDC
  - Data Mart
  - Setid
  - · Regents Term
  - Banner Term
  - Coll Type
  - Last Updated
- \*\* Mimic Table Counts \*\*
  - Data Mart
  - Table Name
  - Record Count

Confirm that the Return Status section displays a Process Status for each data mart.

• If the Process Status displays SUCCESS for a data mart, verify that the Log Information section > Status field for the same data mart displays SUCCESS for all Step Name entries and a Start Time and End Time are displayed for each step. The message No Errors will display in the Error Information section > Step Name field.

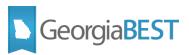

If the Process Status displays FAILURE for a data mart, verify that the Log Information section >
Status field for the same data mart displays FAILURE for at least one of the Step Name entries.
The Log Information section > Error field should also display a message. Verify that the Error Information section for the same data mart and step name displays details about the error received.
The Log Information section > Step Name should be displayed in the Error Information section >
Step Name field.

Confirm that the Control Report section displays the parameter description "Data Collection to Extract?" and the parameter value B as entered on ZADMETL Parameter 01. Confirm that the Version value displays the current version of the Academic Release (CAMPUS\_ODS\_ADM\_ETL\_INSTALL). If this is a beta version, the version number will include the letter B (i.e. 1.2B).

Assistance may be required from campus technical staff to verify that the Parameter Table section displays the correct information. These parameters are pushed via a database link from ITS to each institution. Refer to the ETL Execution Parameters document provided for the collection term and collection type being tested. The Banner Term field is populated by the SOAXREF > RGTTERM > Banner Value for the Regents Term code in the Electronic Value field of SOAXREF.

If the Return Status > Process Status for a data mart is SUCCESS, ensure that the Mimic Table Counts section is populated.

## **Test Scenario 4:**

On EDI Cross-Reference Rules (SOAXREF) for Cross-Reference Label RGTTEST, create or update a record to incorrectly map a single Banner Value to two different Electronic Values. For example, populate the Banner Value field with A01 for both Electronic Value A01 and A02. Save the record.

Run the ZADMETL process for parameter value A to generate output for ADC. Review the .lis file output.

Confirm that the Return Status section > Process Status field displays FAILURE – Duplicate Records in SORXREF. Confirm that the Log Information section for Step Name SORXREF CHECK displays Status FAILURE and Error message <number of SOAXREF labels> DUPLICATES FOUND. Verify that the Error Information section displays the following:

- Step Name = SORXREF CHECK
- Description = DUPLICATES IN SORXREF
- Error ID = RGTTEST
- Error Column = SORXREF\_BANNER\_VALUE
- Error Value = <the Banner Value code>
- Error Time = <date/time>

On SOAXREF for Cross-Reference Label RGTTEST, remove or correct the duplicate value. Save the record.

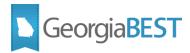

## **Test Scenario 5:**

Identify a student who has a student level of 10, 11, 20, 30, or 40 (data element STE078) with enrollment for Summer 2019 and has a test code on Test Score Information (SOATEST) that is included in the following list or is translated on SOAXREF > RGTTEST to a code on the following list:

A01, A02, A03, A04, A05, A07, A08, A09, A10, A11, A12, A15, A16, A17, A18, A19, A20, A21, A22, A23, A24, A25, A26, A27, A28, A29, A30, A31, A32, ACENG, AH, BY, CCAEL, CCAEO, CCAER, CCAES, CCAEU, CCAEW, CCPEL, CCPEO, CCPER, CCPES, CCPEU, CCPEW, CFCEL, CFCEO, CFCER, CFCES, CFCEU, CFCEW, CH, GD1, GD2, GD3, GD4, GED1, GED2, GED3, GED4, GED5, GED6, GED7, GEDL, GEDM, GEDN, GEDS, GEDT, GEDW, HSETM, HSETR, HSETSC, HSETSS, HSETW, IB1, IELL, IELO, IELR, IELS, IELW, LR, M1, M2, MELABG, MELABL, MELABO, MELABS, MELABW, PH, PROV, PTEL, PTEO, PTER, PTES, PTEW, S01, S02, S08, S09, S10, S11, S12, S13, S14, S15, S16, S17, S18, S19, S20, S21, S22, S23, S24, S25, S26, S27, TASCM, TASCR, TASCSC, TASCSS, TASCW, TOIBTL, TOIBTO, TOIBTR, TOIBTS, TOIBTW, TOPBTL, TOPBTO, TOPBTR, TOPBTS, TOTWE, USGEPI, USGESL, WH, WR

Identify a student who has a student level of 60 (data element STE078) with enrollment for Summer 2019 and has a test code on Test Score Information (SOATEST) that is included in the following list or is translated on SOAXREF > RGTTEST to a code on the following list:

 GMATQ, GMATT, GMATV, GMATW, GR01, GR02, GR03, GR04, GR05, GR06, MAT, MCATBS, MCATPS, MCATVR

Identify a student who has a student level of 80 (data element STE078) with enrollment for Summer 2019 and has a test code on Test Score Information (SOATEST) that is included in the following list or is translated on SOAXREF > RGTTEST to a code on the following list:

LSAT

For at least one test code per group of tests, replace the valid test score with a non-numeric value (i.e. -). This step may require campus technical assistance or the use of a test score data load to bypass the validations that occur on SOATEST during data entry.

Run the ZADMETL process for parameter value A to generate output for ADC. Review the .lis file output.

Confirm that the Return Status section > Process Status field displays FAILURE. Confirm that the Log Information section for Step Name ODS\_ADMSTU\_TEST\_RESULTS\_MIMIC displays Status FAILURE and Error message ORA-01722: invalid number. Verify that the Error Information section displays the following:

- Step Name = ODS ADMSTU TEST RESULTS MIMIC
- Description = INVALID NUMBER
- Error ID = <student's ID>
- Error Column = SORTEST TESC CODE
- Error Value = <test score value>

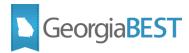

Error Time = <date/time>

On SOATEST, remove or correct the non-numeric test score value. Save the record.

## **Test Scenario 6:**

This scenario may require campus technical assistance. Update the ODS ADM EXEC PARAMETERS table to contain two records.

Run the ZADMETL process for parameter value A to generate output for ADC. Review the .lis file output.

Confirm that the Return Status section > Process Status field displays FAILURE – Record count of ODS\_ADM\_EXEC\_PARAMETERS must be 1. Confirm that the Log Information section for Step Name OVERALL displays Status FAILURE and Error message CHECK ODS\_ADM\_EXEC\_PARAMETERS TABLE.

Update the ODS ADM EXEC PARAMETERS table to contain zero records.

Run the ZADMETL process for parameter value A to generate output for ADC. Review the .lis file output.

Confirm that the Return Status section > Process Status field displays FAILURE – Record count of ODS\_ADM\_EXEC\_PARAMETERS must be 1. Confirm that the Log Information section for Step Name OVERALL displays Status FAILURE and Error message CHECK ODS\_ADM\_EXEC\_PARAMETERS TABLE.

Update the ODS ADM EXEC PARAMETERS table to contain a single valid record.

## **Test Scenario 7:**

Run the ZADMETL process for parameter value A to generate output for ADC. Immediately run the process again, before the first run can complete. Review the .lis file output for the second run of ZADMETL.

Confirm that the Return Status section > Process Status field displays FAILURE - ZADMETL Currently Running. Confirm that the Log Information section for Step Names OVERALL and UPDATE POPULATION TABLES display Status RUNNING.

## **Test Scenario 8:**

Run the ZADMETL process for parameter value A to generate output for ADC. Review the .lis file output. If any errors are encountered that are not covered by the previous test scenarios in this test plan, the following message should display in the Return Status section > Process Status field:

FAILURE - Please review the Extraction Log tables.

Testing successful? (circle one) Yes/No

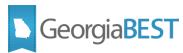

| If testing was unsuccessful, please explain issues, in detail, here: |  |  |
|----------------------------------------------------------------------|--|--|
|                                                                      |  |  |
|                                                                      |  |  |
|                                                                      |  |  |
|                                                                      |  |  |
|                                                                      |  |  |
|                                                                      |  |  |
|                                                                      |  |  |
| Signature                                                            |  |  |
| Title                                                                |  |  |

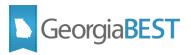

## **Academic Focus Areas**

## **Purpose**

As part of the Momentum Year efforts, all academic majors must be mapped to an Academic Focus Area. This data will be collected beginning with the ADC Summer MT 20201 collection.

## **Functionality delivered with this release:**

The following new data element is included in this release:

Academic Focus Areas (SPE009)

The following new validation errors are included in this release:

- VSPE019 Academic Focus Area Code must be a valid BOR value.
- VSPE020 Academic Focus Area must not be null for student levels: 10, 20, 30, 40 and degree levels: A, B, V.
- VSPE021 A single major code may only be mapped to one BOR focus area.

The following new mimic table is included in this release:

ODS ADM FOCUS AREA MIMIC

The following new reference report is included in this release:

Academic Focus Area Reference Code Report

The following new persisted data report is included in this release:

pdc\_adm\_focus\_area\_mimic - Focus Areas

The following Academic Focus Area codes will be collected:

| Code | Description                    |
|------|--------------------------------|
| AGNR | Agriculture & Natural Resource |
| APLT | Applied Technology             |
| ARTS | Arts                           |
| AVIA | Aviation                       |
| BUEN | Built Environment              |
| BUSI | Business                       |
| COMM | Communications                 |
| CREA | Creative                       |

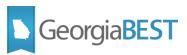

| CULT | Culture             |
|------|---------------------|
| DESI | Design              |
| EDUC | Education           |
| ENGR | Engineering         |
| EXPL | Exploratory         |
| HEPR | Health Professions  |
| HUMN | Humanities          |
| HUAR | Humanities and Arts |
| ITCS | IT Computing        |
| LEAD | Leadership          |
| LBAR | Liberal Arts        |
| LIFE | Life                |
| NATU | Nature              |
| SCNC | Science             |
| SERV | Services            |
| SOSC | Social Science      |
| STEM | STEM                |

Codes for each Academic Focus Area must exist on the Academic Focus Area Code Validation page (ZTVACFA). A script was provided with Georgia Enhancements 9.6 to populate ZTVACFA with the required values. Institutions must map each academic major to an Academic Focus Area on the Academic Focus Area Rules page (ZOAACFA).

For more information regarding setting up and maintaining Academic Focus Areas, refer to documentation for Georgia Enhancements 9.6 for Momentum Year located at <a href="https://www.usq.edu/georgia">https://www.usq.edu/georgia</a> best/application development and support/banner/ga enhancements.

#### **Test Scenario 1:**

In Cognos, generate a data element dictionary using the Data Dictionary > Download PDF option. Verify that the new data element and validation rules exist.

- Academic Focus Areas (SPE009)
  - VSPE019 Academic Focus Area Code must be a valid BOR value.
  - VSPE020 Academic Focus Area must not be null for student levels: 10, 20, 30, 40 and degree levels: A, B, V.
  - VSPE021 A single major code may only be mapped to one BOR focus area.

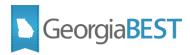

## **Test Scenario 2:**

Confirm that ZTVACFA and ZOAACFA are accurately populated for the term to be collected.

Run the ZADMETL process for parameter value A to generate output for ADC. Review the .lis file output for any errors. If ZADMETL completed successfully, run the ADC extraction. Review the data in Cognos.

Verify that the academic focus area data (major code, focus area code, term code effective) is accurately extracted in the Cognos Submission Summary report for Focus Area (ods\_adm\_focus\_area\_mimic).

Verify that the Academic Focus Area Reference Report is accessible under the Reference Tables > All Reference Tables heading. This report should be populated with the list of valid values to be collected.

Confirm that the pdc\_adm\_focus\_area\_mimic - Focus Areas report is accessible under the Persisted Data Reports heading. This report will be populated after a data collection is closed and the data is persisted.

## **Test Scenario 3:**

Insert an invalid value and description on ZTVACFA. Save the record. On ZOAACFA, view the existing rules for the collection term. Insert or update a record containing a valid major code and the invalid ZTVACFA value. Save the record.

Run the ZADMETL process for parameter value A to generate output for ADC. Review the .lis file output for any errors. If ZADMETL completed successfully, run the ADC extraction. Review the data in Cognos.

Verify that the following validation error is received in the Data Submission Errors report for Focus Area (ods adm focus area mimic).

• VSPE019 – Academic Focus Area Code must be a valid BOR value.

On ZOAACFA, remove or correct the row containing the invalid ZTVACFA code. Save the record.

## **Test Scenario 4:**

Identify students in the collection who have student levels: 10, 20, 30, 40 and degree levels: A, B, V. Remove the ZOAACFA record for major code on the students' current General Student (SGASTDN) record.

Run the ZADMETL process for parameter value A to generate output for ADC. Review the .lis file output for any errors. If ZADMETL completed successfully, run the ADC extraction. Review the data in Cognos.

Verify that the following validation error is received in the Data Submission Errors report for Student Program Enrolled (ODS ADMSTU PROG ENROLL MIMIC).

 VSPE020 – Academic Focus Area must not be null for student levels: 10, 20, 30, 40 and degree levels: A, B, V.

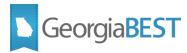

On ZOAACFA, replace the record for the major code that was previously removed and save the record.

## **Test Scenario 5:**

This scenario may require campus technical assistance. This scenario is <u>only</u> for institutions that submit table-to-table rather than using the ZADMETL process and established extraction method.

Insert data directly into the USGQUEST.ods\_adm\_focus\_area\_mimic that consists of a single major code mapped to more than one academic focus area code.

Follow the established institutional business practices for submitting table-to-table data.

Verify that the following validation error is received in the Data Submission Errors report for Focus Area (ods adm focus area mimic).

• VSPE021 – A single major code may only be mapped to one BOR focus area.

Remove the invalid record from the USGQUEST.ods adm focus area mimic.

Testing successful? (circle one) Yes/No

| If testing was unsuccessful, please explain issues, in detail, here: |  |  |
|----------------------------------------------------------------------|--|--|
|                                                                      |  |  |
|                                                                      |  |  |
|                                                                      |  |  |
|                                                                      |  |  |
|                                                                      |  |  |
| _                                                                    |  |  |
|                                                                      |  |  |
|                                                                      |  |  |
|                                                                      |  |  |
|                                                                      |  |  |
|                                                                      |  |  |
|                                                                      |  |  |
|                                                                      |  |  |
| Signature                                                            |  |  |
| oignataro                                                            |  |  |
| Title                                                                |  |  |
|                                                                      |  |  |

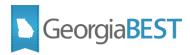

## **Learning Support**

## **Purpose**

Beginning in Fall 2019, the data collected for Learning Support will change. Existing Learning Support data elements will change to accommodate the new Learning Support policy surrounding English and Math 1. New data elements will be added to collect data for Math 2 data. While these changes are being put into place during Summer 2019, the data elements and edits will only go into effect for students matriculating Fall 2019 and forward.

## **Functionality delivered with this release:**

The following new data elements are included in this release:

- Learning Support Requirement Indicator Math 2 (STE100)
- Learning Support Program Current Enrollment Indicator Math 2 (STE101)

The following new validation errors are included in this release:

- VSTE297 For students matriculating Fall 2019 and forward, if student level is 10, 20, 30, 40, then Learning Support Requirement Indicator English must not be null.
- VSTE298 For students matriculating Fall 2019 and forward, if the Learning Support Program
  Current Enrollment Indicator English is X, then the Learning Support Requirement Indicator English must be X.
- VSTE299 For students matriculating Fall 2019 and forward, Learning Support Requirement Indicator English must be a valid value.
- VSTE300 For students matriculating Fall 2019 and forward, Learning Support Requirement Indicator Math 1 must be a valid value.
- VSTE301 For students matriculating Fall 2019 and forward, if student level is 10, 20, 30, 40, then Learning Support Requirement Indicator Math 1 must not be null.
- VSTE302 For students matriculating Fall 2019 and forward, if the Learning Support Program
   Current Enrollment Indicator Math 1 is X, then Learning Support Requirement Indicator Math 1
   must be X.
- VSTE303 For students matriculating Fall 2019 and forward, if student level is 10, 20, 30, 40, then Learning Support Requirement Indicator Math 2 must not be null.
- VSTE304 For students matriculating Fall 2019 and forward, if Learning Support Program Current Enrollment Indicator Math 2 is X, then the Learning Support Requirement Indicator Math 2 must be X.
- VSTE305 For students matriculating Fall 2019 and forward, Learning Support Requirement Indicator Math 2 must be a valid value.

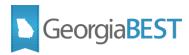

- VSTE306 For students matriculating Fall 2019 and forward, if student level is 10, 20, 30, 40, then Learning Support Program Current Enrollment Indicator - English must not be null.
- VSTE307 For students matriculating Fall 2019 and forward, if Learning Support Requirement-English is S or I then the Learning Support Program Current Enrollment - English must be Y, N, or C.
- VSTE308 For students matriculating Fall 2019 and forward, if Learning Support Requirement Indicator - English is X, then Learning Support Program Current Enrollment Indicator - English must be X.
- VSTE309 For students matriculating Fall 2019 and forward, Learning Support Program Current Enrollment Indicator English must be a valid value.
- VSTE310 For students matriculating Fall 2019 and forward, if student level is 10, 20, 30, 40, then Learning Support Program Current Enrollment Indicator Math 1 must not be null.
- VSTE311 For students matriculating Fall 2019 and forward, if Learning Support Requirement Indicator – Math 1 is S, or I, then Learning Support Program Current Enrollment Indicator – Math 1 must be Y, N, or C.
- VSTE312 For students matriculating Fall 2019 and forward, if Learning Support Requirement Indicator – Math 1 is X, then Learning Support Program Current Enrollment Indicator – Math 1 must be X.
- VSTE313 For students matriculating Fall 2019 and forward, Learning Support Program Current Enrollment Indicator Math 1 must be a valid value.
- VSTE314 For students matriculating Fall 2019 and forward, if student level is 10, 20, 30, 40, then Learning Support Program Current Enrollment Indicator Math 2 must not be null.
- VSTE315 For students matriculating Fall 2019 and forward, if Learning Support Program Current Enrollment Indicator Math 2 is V, then Learning Support Enrollment Indicator Math 2 must by Y.
- VSTE316 For students matriculating Fall 2019 and forward, if Learning Support requirement indicator—Math 2 is S or I, then Enrollment Indicator Math 2 must be Y, N, or C.
- VSTE317 For students matriculating Fall 2019 and forward, if Enrollment Indicator Math 2 is X, then Requirement Indicator - Math 2 must be X.
- VSTE318 For students matriculating Fall 2019 and forward, Learning Support Program Current Enrollment Indicator Math 2 must be a valid value.

The following existing data elements have been updated in this release:

- Learning Support Requirement Indicator English (STE048)
- Learning Support Requirement Indicator Mathematics (STE049)
- Learning Support Program Current Enrollment Indicator English (STE042)

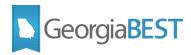

- Learning Support Program Current Enrollment Indicator Mathematics (STE043)
- Learning Support Program Date of Completion Mathematics (STE046)
- Learning Support Program Date of Completion English (STE045)

The following existing validation errors have been updated in this release:

- VSTE150 For students matriculating prior to Fall 2019, Learning Support Program Enrollment Indicator English must be C, N, Y, D, X, or null.
- VSTE151 For students matriculating prior to Fall 2019, if the Learning Support Requirement Indicator - English is S or I, the Learning Support Program Current Enrollment Indicator - English cannot be null.
- VSTE152 For students matriculating prior to Fall 2019, if Learning Support Requirement Indicator
   English is V, Learning Support Program Current Enrollment Indicator English must be Y.
- VSTE155 For students matriculating prior to Fall 2019, the Learning Support Program Current Enrollment Indicator Math must be C, N, Y, D, X, or null.
- VSTE157 For students matriculating prior to Fall 2019, if the Learning Support Requirement Indicator - Math 1 is V, the Learning Support Program Current Enrollment Indicator – Math 1 must be Y.
- VSTE167 If Learning Support Program Current Enrollment Indicator Math 1 or Math 2 is C, then Learning Support Program Date of Completion Math cannot be null.
- VSTE172 For students matriculating prior to Fall 2019, Learning Support Requirement Indicator English must be S, I, V, X, or null.
- VSTE173 For students matriculating prior to Fall 2019, if the Learning Support Program Current Enrollment Indicator - English is null, the Learning Support Requirement Indicator - English must be null.
- VSTE175 For students matriculating prior to Fall 2019, Learning Support Requirement Indicator -MATH must be S, I, V, X, or null.
- VSTE176 For students matriculating prior to Fall 2019, if the Learning Support Program Current Enrollment Indicator - MATH is null, the Learning Support Requirement Indicator - MATH must be null.

The following data elements and validation rules have been inactivated:

- Learning Support Current Enrollment Indicator Reading (STE044)
  - VSTE159 Learning Support Program Current Enrollment Indicator -Reading must be C, N, Y, D, X, or Null.
  - VSTE160 If the Learning Support Requirement Indicator Reading is S or I, the Learning Support Program Current Enrollment Indicator cannot be null.

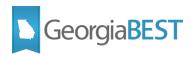

- VSTE161 If the Learning Support Requirement Indicator Reading is V, Learning Support Program Current Enrollment Indicator - Reading must be Y.
- Learning Support Program Date of Completion Reading (STE047)
  - VSTE169 If Learning Support Program current Enrollment Indicator Reading is C then LS Program Date of Completion-Reading cannot be null.
- Learning Support Requirement Indicator Reading (STE050)
  - VSTE178 Learning Support Requirement Indicator Reading must be S, I, V, X, or null.
  - VSTE179 If the Learning Support Program Current Enrollment Indicator Reading is null, the Learning Support Requirement Indicator - Reading must be null.

The following mimic table was updated in this release:

ODS\_ADMSTU\_ENR\_REQ\_MIMIC

The following data submission reports were updated in this release:

- Student Data Submission Learning Support Req
- Student Data Submission Enrollment in Learning Support

The following persisted data report was updated in this release:

pdc admstu enr req mimic - Student CPC and LS Req

## **Test Scenario 1:**

In Cognos, generate a data element dictionary using the Data Dictionary > Download PDF option.

Verify that the new data elements and validation errors exist.

- Learning Support Requirement Indicator Math 2 (STE100)
  - VSTE303 For students matriculating Fall 2019 and forward, if student level is 10, 20, 30, 40, then Learning Support Requirement Indicator Math 2 must not be null.
  - VSTE304 For students matriculating Fall 2019 and forward, if Learning Support Program Current Enrollment Indicator – Math 2 is X, then the Learning Support Requirement Indicator – Math 2 must be X.
  - VSTE305 For students matriculating Fall 2019 and forward, Learning Support Requirement Indicator Math 2 must be a valid value.
- Learning Support Program Current Enrollment Indicator Math 2 (STE101)

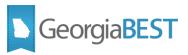

- VSTE314 For students matriculating Fall 2019 and forward, if student level is 10, 20, 30, 40, then Learning Support Program Current Enrollment Indicator – Math 2 must not be null.
- VSTE315 For students matriculating Fall 2019 and forward, if Learning Support Program Current Enrollment Indicator - Math 2 is V, then Learning Support Enrollment Indicator - Math 2 must by Y.
- VSTE316 For students matriculating Fall 2019 and forward, if Learning Support requirement indicator—Math 2 is S or I, then Enrollment Indicator - Math 2 must be Y, N, or C.
- VSTE317 For students matriculating Fall 2019 and forward, if Enrollment Indicator -Math 2 is X, then Requirement Indicator - Math 2 must be X.
- VSTE318 For students matriculating Fall 2019 and forward, Learning Support Program Current Enrollment Indicator Math 2 must be a valid value.

Verify that the inactivated data elements are in the DED. Confirm that the validation rules are under the heading Status: Inactive. Verify that the data element Change History for Academic Term 20201 indicates that the elements and validation errors have been inactivated.

- Learning Support Current Enrollment Indicator Reading (STE044)
  - VSTE159
  - VSTE160
  - VSTE161
- Learning Support Program Date of Completion Reading (STE047)
  - VSTE169
- Learning Support Requirement Indicator Reading (STE050)
  - VSTE178
  - VSTE179

Verify that the following new and updated validation rules exist for Learning Support Program Current Enrollment Indicator - English (STE042) and the Change History for Academic Term 20201 details the changes made in this release:

NOTE: When the Change History indicates that values were removed from the valid values, the values will continue to be visible in the Valid Values list, but will no longer be used in the processing logic where appropriate.

New Validation Rules

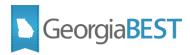

- VSTE306 For students matriculating Fall 2019 and forward, if student level is 10, 20, 30, 40, then Learning Support Program Current Enrollment Indicator - English must not be null.
- VSTE307 For students matriculating Fall 2019 and forward, if Learning Support Requirement- English is S or I then the Learning Support Program Current Enrollment -English must be Y, N, or C.
- VSTE308 For students matriculating Fall 2019 and forward, if Learning Support Requirement Indicator - English is X, then Learning Support Program Current Enrollment Indicator- English must be X.
- VSTE309 For students matriculating Fall 2019 and forward, Learning Support Program Current Enrollment Indicator English must be a valid value.

## • Updated Validation Rules

- VSTE150 For students matriculating prior to Fall 2019, Learning Support Program Enrollment Indicator English must be C, N, Y, D, X, or null.
- VSTE151 For students matriculating prior to Fall 2019, if the Learning Support Requirement Indicator - English is S or I, the Learning Support Program Current Enrollment Indicator - English cannot be null.
- VSTE152 For students matriculating prior to Fall 2019, if Learning Support Requirement Indicator - English is V, Learning Support Program Current Enrollment Indicator - English must be Y.

Verify that the following new and updated validation rules exist for Learning Support Program Current Enrollment Indicator Mathematics (STE043) and the Change History for Academic Term 20201 details the changes made in this release:

NOTE: When the Change History indicates that values were removed from the valid values, the values will continue to be visible in the Valid Values list, but will no longer be used in the processing logic where appropriate.

#### New Validation Rules

- VSTE310 For students matriculating Fall 2019 and forward, if student level is 10, 20, 30, 40, then Learning Support Program Current Enrollment Indicator – Math 1 must not be null.
- VSTE311 For students matriculating Fall 2019 and forward, if Learning Support Requirement Indicator – Math 1 is S, or I then Learning Support Program Current Enrollment Indicator – Math 1 must be Y, N, or C.
- VSTE312 For students matriculating Fall 2019 and forward, if Learning Support Requirement Indicator – Math 1 is X, then Learning Support Program Current Enrollment Indicator – Math 1 must be X.

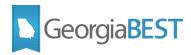

• VSTE313 - For students matriculating Fall 2019 and forward, Learning Support Program Current Enrollment Indicator – Math 1 must be a valid value.

## Updated Validation Rules

- VSTE155 For students matriculating prior to Fall 2019, the Learning Support Program Current Enrollment Indicator Math must be C, N, Y, D, X, or null.
- VSTE157 For students matriculating prior to Fall 2019, if the Learning Support Requirement Indicator - Math 1 is V, the Learning Support Program Current Enrollment Indicator – Math 1 must be Y.

Verify that the Change History for Academic Term 20201 details the changes made in this release for Learning Support Program Date of Completion – English (STE045).

Verify that the following updated validation rules exist for Learning Support Program Date of Completion – Mathematics (STE046) and the Change History for Academic Term 20201 details the changes made in this release:

## Updated Validation Rule

• VSTE167 - If Learning Support Program Current Enrollment Indicator – Math 1 or Math 2 is C, then Learning Support Program Date of Completion – Math cannot be null.

Verify that the following new and updated validation rules exist for Learning Support Requirement Indicator - English (STE048) and the Change History for Academic Term 20201 details the changes made in this release:

NOTE: When the Change History indicates that values were removed from the valid values, the values will continue to be visible in the Valid Values list, but will no longer be used in the processing logic where appropriate.

#### New Validation Rules

- VSTE297 For students matriculating Fall 2019 and forward, if student level is 10, 20, 30, 40, then Learning Support Requirement Indicator English must not be null.
- VSTE298 For students matriculating Fall 2019 and forward, if the Learning Support Program Current Enrollment Indicator - English is X, then the Learning Support Requirement Indicator - English must be X.
- VSTE299 For students matriculating Fall 2019 and forward, Learning Support Requirement Indicator English must be a valid value.

#### Updated Validation Rules

- VSTE172 For students matriculating prior to Fall 2019, Learning Support Requirement Indicator English must be S, I, V, X, or null.
- VSTE173 For students matriculating prior to Fall 2019, if the Learning Support Program Current Enrollment Indicator - English is null, the Learning Support Requirement Indicator - English must be null.

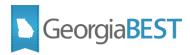

Verify that the following new and updated validation rules exist for Learning Support Requirement Indicator – Math 1 (STE049) and the Change History for Academic Term 20201 details the changes made in this release:

NOTE: When the Change History indicates that values were removed from the valid values, the values will continue to be visible in the Valid Values list, but will no longer be used in the processing logic where appropriate.

#### New Validation Rules

- VSTE300 For students matriculating Fall 2019 and forward, Learning Support Requirement Indicator Math 1 must be a valid value.
- VSTE301 For students matriculating Fall 2019 and forward, if student level is 10, 20, 30, 40, then Learning Support Requirement Indicator Math 1 must not be null.
- VSTE302 For students matriculating Fall 2019 and forward, if the Learning Support Program Current Enrollment Indicator - Math 1 is X, then Learning Support Requirement Indicator - Math 1 must be X.

## Updated Validation Rules

- VSTE175 For students matriculating prior to Fall 2019, Learning Support Requirement Indicator MATH must be S, I, V, X, or null.
- VSTE176 For students matriculating prior to Fall 2019, if the Learning Support Program Current Enrollment Indicator - MATH is null, the Learning Support Requirement Indicator - MATH must be null.

#### **Test Scenario 2:**

This scenario may require campus technical assistance. This scenario is <u>only</u> for institutions that submit table-to-table rather than using the ZADMETL process and established extraction method.

Identify a student that matriculated prior to Fall 2019 and has existing Learning Support requirements for English and Math on Georgia Requirements (ZOAGARP). Update requirement status code to a value that is not valid for data elements STE048 or STE049.

Follow the established institutional business practices for submitting table-to-table data.

Verify that the following validation errors are received in the Data Submission Errors report for CPE and Learning Support Req (ods\_admstu\_enr\_req\_mimic) for the student.

- VSTE172 For students matriculating prior to Fall 2019, Learning Support Requirement Indicator -English must be S, I, V, X, or null.
- VSTE175 For students matriculating prior to Fall 2019, Learning Support Requirement Indicator -MATH must be S, I, V, X, or null.

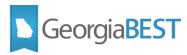

Confirm that the Data Submission Errors report for CPE and Learning Support Req (ods\_admstu\_enr\_req\_mimic) includes new fields for Math 1 and Math 2.

## **Test Scenario 3:**

Identify a student that matriculated prior to Fall 2019 and has existing Learning Support requirements for English and Math on Georgia Requirements (ZOAGARP). Update the SOAXREF > RGTLS translation for the Requirement Status code (NCST code) used on the student's ZOAGARP record. Map the NCST code (Banner Value field) to a value that is not valid for data element STE042 or STE043 (i.e. A).

Run the ZADMETL process for parameter value A to generate output for ADC. Review the .lis file output for any errors. If ZADMETL completed successfully, run the ADC extraction. Review the data in Cognos.

Verify that the following validation errors are received in the Data Submission Errors report for CPE and Learning Support Req (ods admstu enr req mimic) for the student.

- VSTE150 For students matriculating prior to Fall 2019, Learning Support Program Enrollment Indicator English must be C, N, Y, D, X, or null.
- VSTE155 For students matriculating prior to Fall 2019, the Learning Support Program Current Enrollment Indicator Math must be C, N, Y, D, X, or null.

Confirm that the Data Submission Errors report for CPE and Learning Support Req (ods\_admstu\_enr\_req\_mimic) includes new fields for Math 1 and Math 2.

## **Test Scenario 4:**

This scenario may require campus technical assistance. This scenario is <u>only</u> for institutions that submit table-to-table rather than using the ZADMETL process and established extraction method.

Identify a student that matriculated prior to Fall 2019 and has existing Learning Support requirements for English and Math on Georgia Requirements (ZOAGARP). Update requirement status code to a value that is not valid for data elements STE042 or STE043.

Follow the established institutional business practices for submitting table-to-table data.

Verify that the following validation error are received in the Data Submission Errors report for CPE and Learning Support Req (ods admstu enr req mimic) for the student.

• VSTE151 - For students matriculating prior to Fall 2019, if the Learning Support Requirement Indicator - English is S or I, the Learning Support Program Current Enrollment Indicator - English cannot be null.

## **Test Scenario 5:**

Identify a student that matriculated prior to Fall 2019, has enrollment for Summer 2019, and has satisfied a Learning Support Math requirement. The satisfaction code (NCST) used on ZOAGARP

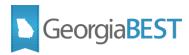

should be translated to C on SOAXREF > RGTLS. Remove the satisfaction date for that record on ZOAGARP.

Run the ZADMETL process for parameter value A to generate output for ADC. Review the .lis file output for any errors. If ZADMETL completed successfully, run the ADC extraction. Review the data in Cognos.

Verify that the following validation error are received in the Data Submission Errors report for CPE and Learning Support Req (ods admstu enr req mimic) for the student.

 VSTE167 - If Learning Support Program Current Enrollment Indicator – Math 1 or Math 2 is C, then Learning Support Program Date of Completion – Math cannot be null.

Replace the satisfaction date on ZOAGARP and save the record.

## **Test Scenario 6:**

## This scenario may require campus technical assistance.

Identify a student that is matriculating Fall 2019 and forward, has enrollment for Summer 2019, and has existing Learning Support requirements for English and Math on ZOAGARP. Confirm that the ods admstu enr req mimic table indicates that current enrollment is null.

Run the ZADMETL process for parameter value A to generate output for ADC. Review the .lis file output for any errors. If ZADMETL completed successfully, run the ADC extraction. Review the data in Cognos.

Verify that the following validation errors are received in the Data Submission Errors report for CPE and Learning Support Req (ods admstu enr req mimic) for the student.

- VSTE173 For students matriculating prior to Fall 2019, if the Learning Support Program Current Enrollment Indicator - English is null, the Learning Support Requirement Indicator - English must be null.
- VSTE176 For students matriculating prior to Fall 2019, if the Learning Support Program Current Enrollment Indicator - MATH is null, the Learning Support Requirement Indicator - MATH must be null.

## **Test Scenario 7:**

Identify a student that is matriculating Fall 2019 and forward, has enrollment for Summer 2019, and does not have existing Learning Support requirements for English and Math on Georgia Requirements (ZOAGARP). Ensure that the student's level is 10, 20, 30, or 40 (data element STE078).

Run the ZADMETL process for parameter value A to generate output for ADC. Review the .lis file output for any errors. If ZADMETL completed successfully, run the ADC extraction. Review the data in Cognos.

Verify that the following validation errors are received in the Data Submission Errors report for CPE and Learning Support Reg (ods admstu enr reg mimic) for the student.

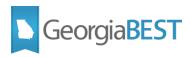

- VSTE297 For students matriculating Fall 2019 and forward, if student level is 10, 20, 30, 40, then Learning Support Requirement Indicator - English must not be null.
- VSTE301 For students matriculating Fall 2019 and forward, if student level is 10, 20, 30, 40, then Learning Support Requirement Indicator Math 1 must not be null.
- VSTE303 For students matriculating Fall 2019 and forward, if student level is 10, 20, 30, 40, then Learning Support Requirement Indicator Math 2 must not be null.

## **Test Scenario 8:**

## This scenario may require campus technical assistance.

Identify a student that is matriculating Fall 2019 and forward, has enrollment for Summer 2019, and has a Learning Support requirement in each area (English, Math1, Math 2) on ZOAGARP. The requirement code (NCST) used on ZOAGARP should be translated to an invalid value (i.e. A) on SOAXREF > RGTLS.

Run the ZADMETL process for parameter value A to generate output for ADC. Review the .lis file output for any errors. If ZADMETL completed successfully, run the ADC extraction. Review the data in Cognos.

Verify that the following validation errors are received in the Data Submission Errors report for CPE and Learning Support Reg (ods admstu enr reg mimic) for the student.

- VSTE298 For students matriculating Fall 2019 and forward, if the Learning Support Program Current Enrollment Indicator English is X, then the Learning Support Requirement Indicator English must be X.
- VSTE302 For students matriculating Fall 2019 and forward, if the Learning Support Program
   Current Enrollment Indicator Math 1 is X, then Learning Support Requirement Indicator Math 1
   must be X.
- VSTE304 For students matriculating Fall 2019 and forward, if Learning Support Program Current Enrollment Indicator – Math 2 is X, then the Learning Support Requirement Indicator – Math 2 must be X.
- VSTE308 For students matriculating Fall 2019 and forward, if Learning Support Requirement Indicator - English is X, then Learning Support Program Current Enrollment Indicator - English must be X.
- VSTE312 For students matriculating Fall 2019 and forward, if Learning Support Requirement Indicator – Math 1 is X, then Learning Support Program Current Enrollment Indicator – Math 1 must be X.
- VSTE317 For students matriculating Fall 2019 and forward, if Enrollment Indicator Math 2 is X, then Requirement Indicator - Math 2 must be X.

## **Test Scenario 9:**

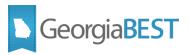

This scenario may require campus technical assistance. This scenario is <u>only</u> for institutions that submit table-to-table rather than using the ZADMETL process and established extraction method.

Identify a student that is matriculating Fall 2019 and forward, has enrollment for Summer 2019, and has a Learning Support requirement in each area (English, Math1, Math 2) on ZOAGARP. The requirement code (NCST) used on ZOAGARP should be translated to an invalid value (i.e. A) on SOAXREF > RGTLS.

Verify that the following validation errors are received in the Data Submission Errors report for CPE and Learning Support Req (ods\_admstu\_enr\_req\_mimic) for the student.

- VSTE299 For students matriculating Fall 2019 and forward, Learning Support Requirement Indicator English must be a valid value.
- VSTE300 For students matriculating Fall 2019 and forward, Learning Support Requirement Indicator Math 1 must be a valid value.
- VSTE305 For students matriculating Fall 2019 and forward, Learning Support Requirement Indicator Math 2 must be a valid value.
- VSTE309 For students matriculating Fall 2019 and forward, Learning Support Program Current Enrollment Indicator English must be a valid value.
- VSTE313 For students matriculating Fall 2019 and forward, Learning Support Program Current Enrollment Indicator Math 1 must be a valid value.
- VSTE318 For students matriculating Fall 2019 and forward, Learning Support Program Current Enrollment Indicator Math 2 must be a valid value.

## Test Scenario 10:

#### This scenario may require campus technical assistance.

Identify a student that is matriculating Fall 2019 and forward, has enrollment for Summer 2019, and has a Learning Support requirement in each area (English, Math1, Math 2) on ZOAGARP. The requirement code (NCST) used on ZOAGARP should be translated to an invalid value (i.e. A) on SOAXREF > RGTLS. Confirm that the ods\_admstu\_enr\_req\_mimic table indicates that current enrollment is null.

Run the ZADMETL process for parameter value A to generate output for ADC. Review the .lis file output for any errors. If ZADMETL completed successfully, run the ADC extraction. Review the data in Cognos.

Verify that the following validation errors are received in the Data Submission Errors report for CPE and Learning Support Reg (ods admstu enr reg mimic) for the student.

- VSTE301 For students matriculating Fall 2019 and forward, if student level is 10, 20, 30, 40, then Learning Support Requirement Indicator Math 1 must not be null.
- VSTE306 For students matriculating Fall 2019 and forward, if student level is 10, 20, 30, 40, then Learning Support Program Current Enrollment Indicator English must not be null.

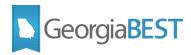

- VSTE310 For students matriculating Fall 2019 and forward, if student level is 10, 20, 30, 40, then Learning Support Program Current Enrollment Indicator – Math 1 must not be null.
- VSTE314 For students matriculating Fall 2019 and forward, if student level is 10, 20, 30, 40, then Learning Support Program Current Enrollment Indicator Math 2 must not be null.

## **Test Scenario 11:**

This scenario may require campus technical assistance. This scenario is <u>only</u> for institutions that submit table-to-table rather than using the ZADMETL process and established extraction method.

Identify a student that is matriculating Fall 2019 and forward, has enrollment for Summer 2019, and has a Learning Support requirement in each area (English, Math1, Math 2) on ZOAGARP. Confirm that the ods\_admstu\_enr\_req\_mimic table indicates that current enrollment is an invalid value. The requirement code (NCST) used on ZOAGARP should be translated to an invalid value (i.e. A) on SOAXREF > RGTLS.

Run the ZADMETL process for parameter value A to generate output for ADC. Review the .lis file output for any errors. If ZADMETL completed successfully, run the ADC extraction. Review the data in Cognos.

Verify that the following validation errors are received in the Data Submission Errors report for CPE and Learning Support Req (ods\_admstu\_enr\_req\_mimic) for the student.

- VSTE307 For students matriculating Fall 2019 and forward, if Learning Support Requirement-English is S or I then the Learning Support Program Current Enrollment - English must be Y, N, or C.
- VSTE311 For students matriculating Fall 2019 and forward, if Learning Support Requirement Indicator – Math 1 is S, or I then Learning Support Program Current Enrollment Indicator – Math 1 must be Y, N, or C.
- VSTE316 For students matriculating Fall 2019 and forward, if Learning Support requirement indicator—Math 2 is S or I, then Enrollment Indicator Math 2 must be Y, N, or C.

#### **Test Scenario 12:**

Identify a student that is matriculating Fall 2019 and forward and has enrollment for Summer 2019, but is not enrolled in a Learning Support course. The student should have a Learning Support requirement on ZOAGARP (value translated to V on SOAXREF > RGTLS).

Run the ZADMETL process for parameter value A to generate output for ADC. Review the .lis file output for any errors. If ZADMETL completed successfully, run the ADC extraction. Review the data in Cognos.

Verify that the following validation errors are received in the Data Submission Errors report for CPE and Learning Support Req (ods admstu enr req mimic) for the student.

VSTE152 - For students matriculating prior to Fall 2019, if Learning Support Requirement Indicator
 English is V, Learning Support Program Current Enrollment Indicator - English must be Y.

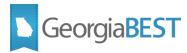

- VSTE157 For students matriculating prior to Fall 2019, if the Learning Support Requirement Indicator - Math 1 is V, the Learning Support Program Current Enrollment Indicator – Math 1 must be Y.
- VSTE315 For students matriculating Fall 2019 and forward, if Learning Support Program Current Enrollment Indicator Math 2 is V, then Learning Support Enrollment Indicator Math 2 must by Y.

## **Test Scenario 13:**

In Cognos, confirm that the Student Data Submission Review > Student Data Submission - Learning Support Req report has been redesigned to a tabbed view and includes tabs for English, Math 1, and Math 2.

Verify that the Student Data Submission Review > Student Data Submission - Enrollment in Learning Support report has been redesigned to a tabbed view and includes tabs for English, Math 1, and Math 2.

Verify that the Total Enrollment column for each LS\_ENROLL code for each Learning Support area displays correct counts. Pay particular attention to the counts where LS\_ENROLL code = C.

Confirm that the pdc\_admstu\_enr\_req\_mimic - Student CPC and LS Req report is accessible under the Persisted Data Reports heading. This report will be populated after a data collection is closed and the data is persisted. Verify that new columns for LS\_REQ\_MATH2\_CODE and LS ENROLL MATH2 CODE exist.

Testing successful? (circle one) Yes/No

| If testing was unsuccessful, please explain issues, in detail, here: |  |
|----------------------------------------------------------------------|--|
|                                                                      |  |
|                                                                      |  |
|                                                                      |  |
|                                                                      |  |
|                                                                      |  |
|                                                                      |  |

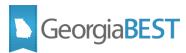

| Signature |  |  |
|-----------|--|--|
| Title     |  |  |

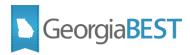

## **Miscellaneous Enhancements**

## **Purpose**

Several enhancements were delivered in this release.

## **Functionality delivered with this release:**

The following validation error was updated to correct the processing logic and list of excluded admit types, resolving the known issue posted on February 20, 2019:

 VSTR242 - High School Equivalency TASCM score must be 300 - 800 when it is not null. Excludes admit types TR, TL, TP, NT, TD, TN, AU, and PB.

The following validation error was updated to display CRN of the section:

VSEC039 – A Course Section cannot have both ZNCM and ZLCM attributes.

## **Test Scenario 1:**

In Cognos, generate a data element dictionary using the Data Dictionary > Download PDF option and search for VSTR242. Verify that the Severity field displays Error and the Description displays:

• VSTR242 - High School Equivalency TASCM score must be 300 - 800 when it is not null. Excludes admit types TR, TL, TP, NT, TD, TN, AU, and PB.

Identify a student with enrollment for Summer 2019 who has a valid score for test code TASCM (or the test code translated on SOAXREF > RGTTEST to Electronic Value TASCM) on Test Score Information (SOATEST) and would not be excluded from selection based on the admit types listed in the error message.

Run the ZADMETL process for parameter value A to generate output for ADC. Review the .lis file output for any errors. If ZADMETL completed successfully, run the ADC extraction. Review the data in Cognos.

Verify that no validation error is received for the test score in the Data Submission Errors report for Test Results (ods\_admstu\_test\_results\_mimic):

Confirm that the TASCM test and score information was successfully submitted for the student by reviewing the Student Data Submission Review > Test Code Summary. Click the Detail Data option for the TASCM test code.

#### Test Scenario 2:

Identify a course section (with enrollment for Summer 2019) that has both ZNCM and ZLCM attributes listed on Schedule Detail (SSADETL) > Degree Program Attributes tab.

Run the ZADMETL process for parameter value A to generate output for ADC. Review the .lis file output for any errors. If ZADMETL completed successfully, run the ADC extraction. Review the data in Cognos.

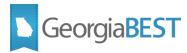

Verify that the following validation error is received for the course in the Data Submission Errors report for Section Attributes (ods admcrs section attr mimic):

VSEC039 – A Course Section cannot have both ZNCM and ZLCM attributes.

Confirm Attribute Content field includes the CRN of the course causing the error.

| lesting successful? (circle one) Yes/No                              |
|----------------------------------------------------------------------|
| If testing was unsuccessful, please explain issues, in detail, here: |
|                                                                      |
|                                                                      |
|                                                                      |
|                                                                      |
|                                                                      |
|                                                                      |
|                                                                      |
| Signature                                                            |
|                                                                      |
| Title Title                                                          |